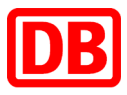

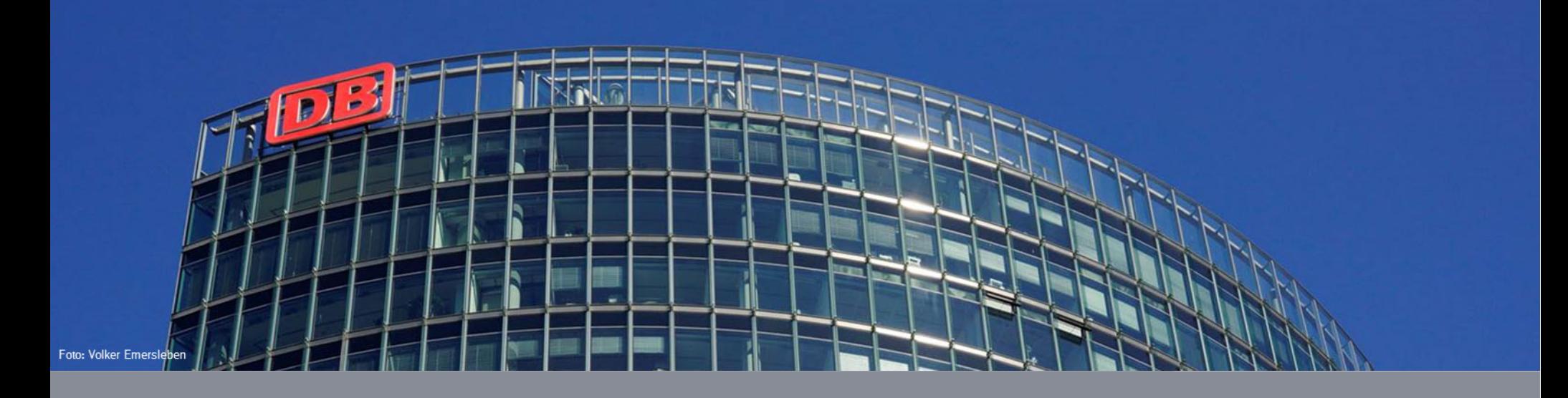

# **OpenShift auf AWS**

**Ein Erfahrungsbericht**

**DB Systel GmbH | Holger Koch | I.LVD83 | 18.09.2017**

**DB Systel** Digital bewegen. Gemeinsam.

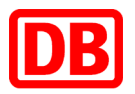

### Der Vortragende

# **Über mich:**

- **Holger Koch** "Innovation and Community Manager"
- **Mitarbeiter DB Systel D.IDP 62**
- **Meine Aufgabengebiete** –Automatisierung –Cloud und Container –Open Source Evangelist

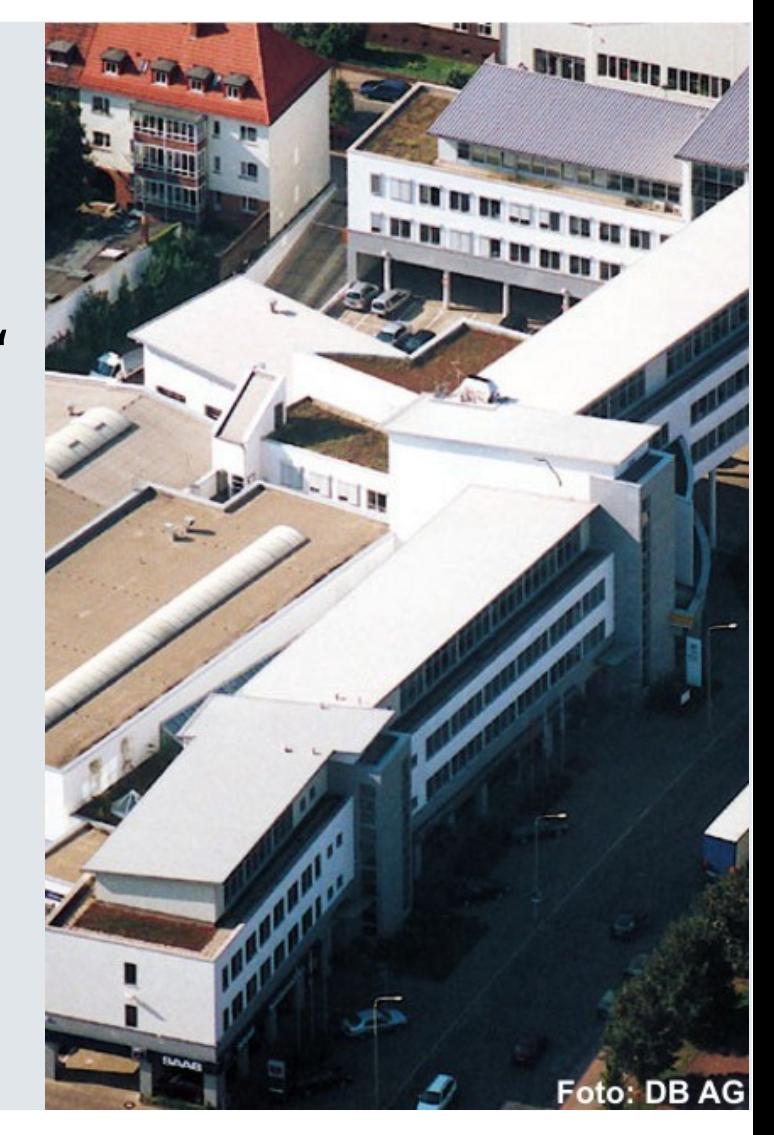

### DB Systel – Das Unternehmen

#### **Daten & Fakten**

### **Wir sind:**

■4000 Mitarbeiter an den drei Standorten Frankfurt/Main, Berlin und Erfurt

### **Wir betreiben:**

- 3 Rechenzentren mit über 3.800 Servern
- Datennetz mit rund 342.000 IP-Anschlüssen von DSL bis Breitband-Glasfaser
- **Rund 600 produktive IT-Verfahren**
- 3 Petabyte Plattenspeicher / 7 Petabyte Backup-Kapazität
- 500 IT-Anwendungen für den DB Konzern

### **Wir betreuen bei der Bahn:**

 96.000 Nutzer des Bürokommunikationssystems der Bahn ■93.000 VoIP-Anschlüsse

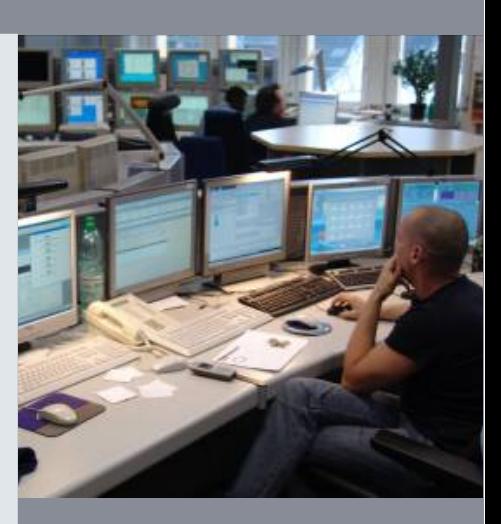

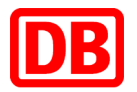

### Die Deutsche Bahn AG – Daten und Fakten

#### **Geschäftsfelder in Zahlen**

#### **Personenverkehr**

- 25.000 Personenzüge pro Tag, 2,7 Milliarden Reisende pro Jahr
- 260 ICE Züge / jeder fährt rechnerisch pro Monat einmal um die Welt
- ■9 Nachbarländer sind mit der DB ohne Umsteigen erreichbar

#### **Netze**

- ■5.700 Bahnhöfe
- 33.300 km Streckennetz / dreimal so lang wie die deutschen Autobahnen
- ■48.800 beheizte Weichen von insgesamt 70.000
- 5. größter Energieversorger in Deutschland

### **Transport & Logistik**

- Zweitgrößter Transport- und Logistikanbieter der Welt
- über 2.000 Standorte in über 140 Ländern
- ■400 Millionen Tonnen beförderte Güter auf der Schiene pro Jahr
- ■99 Millionen Sendungen im europäischen Landverkehr pro Jahr
- ■7 Millionen Quadratmeter Lagerfläche weltweit

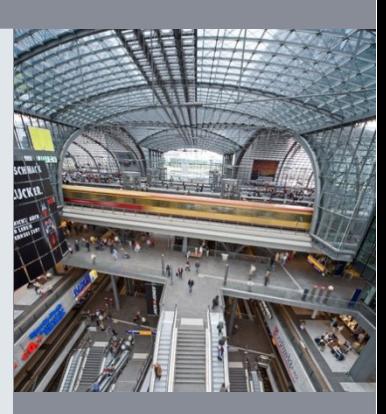

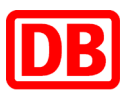

# OpenShift auf AWS?

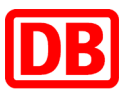

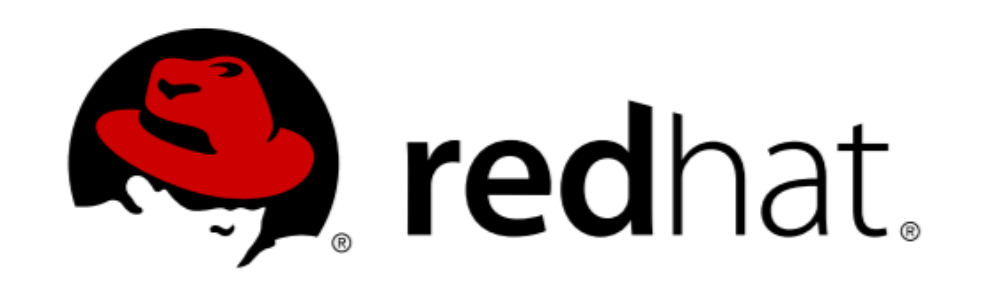

# **Reference Architectures** 2017 **Deploying OpenShift Container Platform 3.5 on Amazon Web Services**

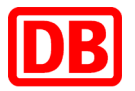

- \$ git clone<https://github.com/openshift/openshift-ansible-contrib.git>
- \$ export AWS\_ACCESS\_KEY\_ID= …
- \$ export AWS SECRET ACCESS KEY= ...
- \$ openshift-ansible-contrib/reference-architecture/aws-ansible/ose-on-
- aws.py --create-vpc=no --vpc-id=123 --deployment-type=openshift-
- enterprise ….ganz viele weitere Parameter

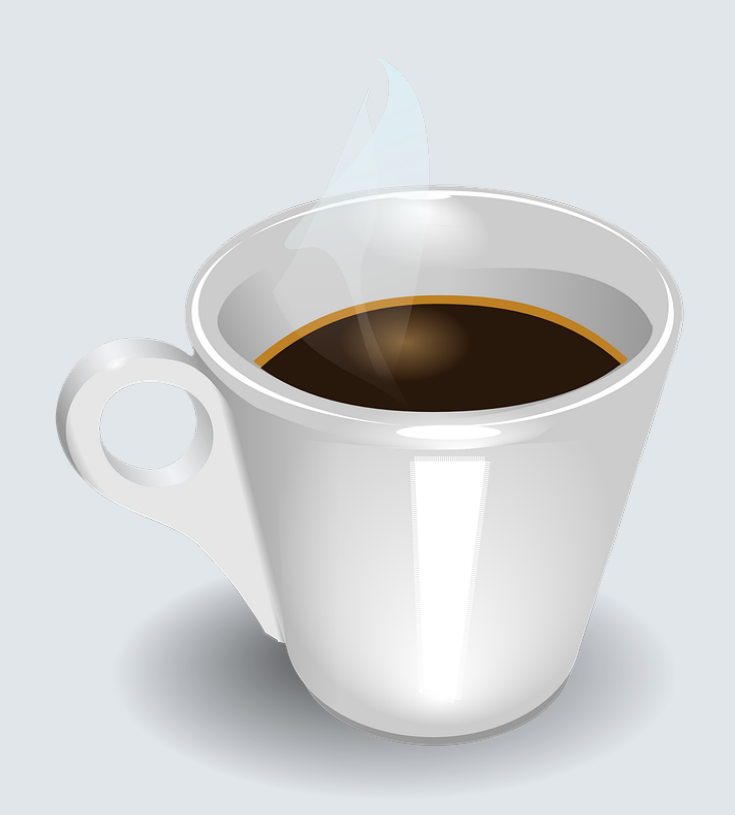

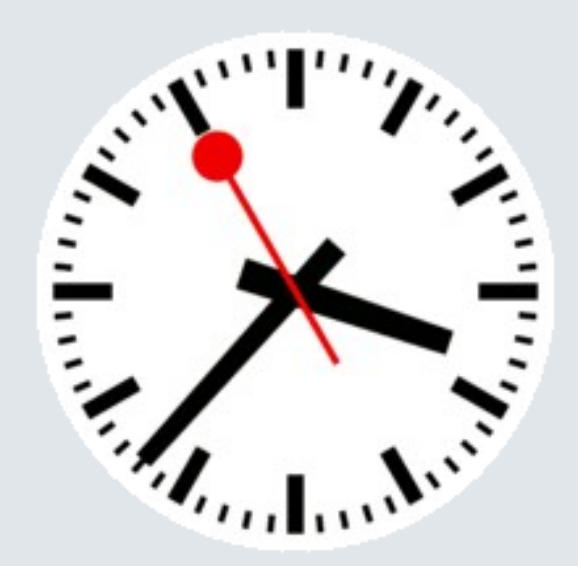

DВ

### Nach einer Stunde…

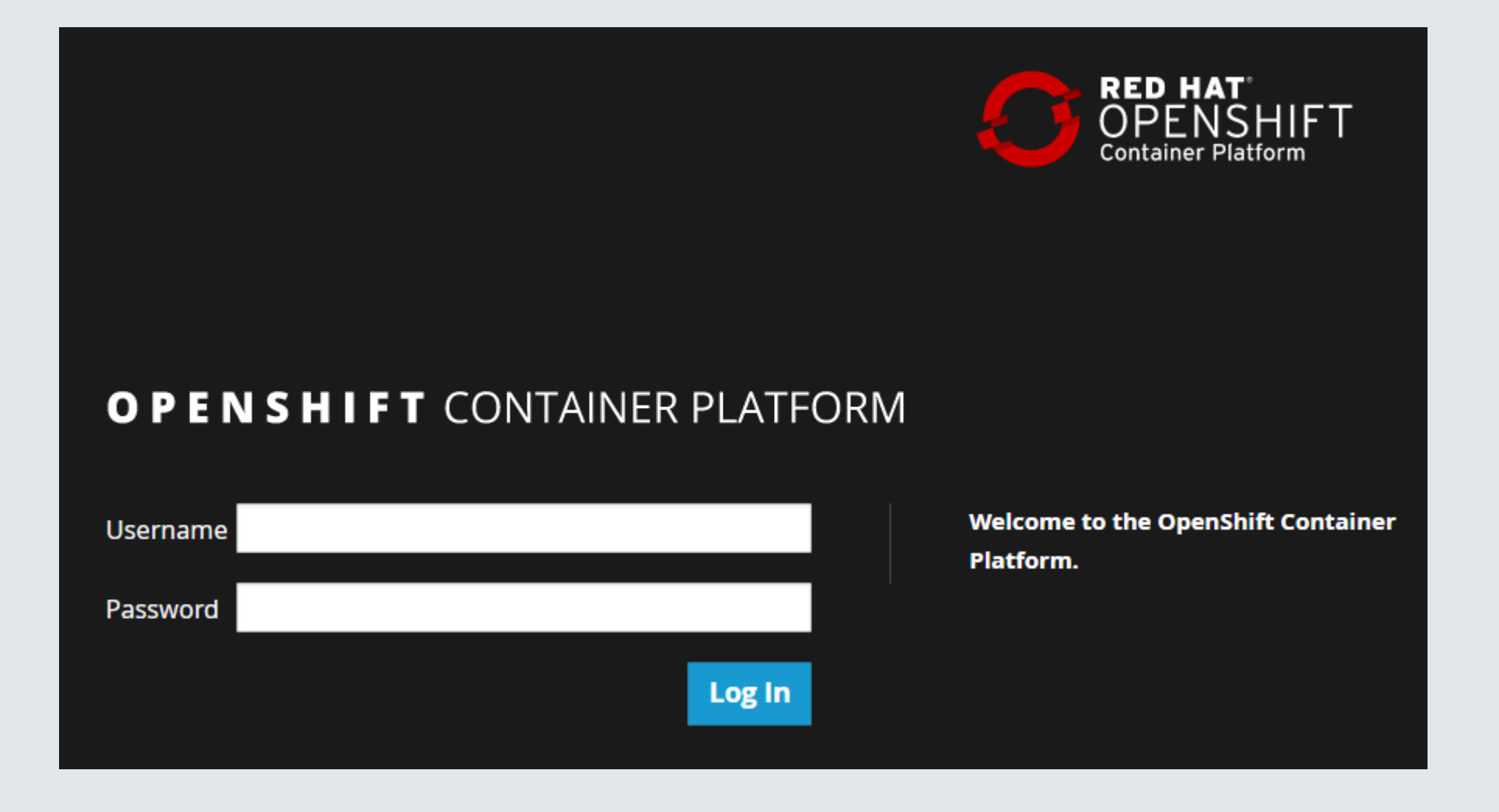

## DB

### OpenShift auf AWS - Standardinstallation

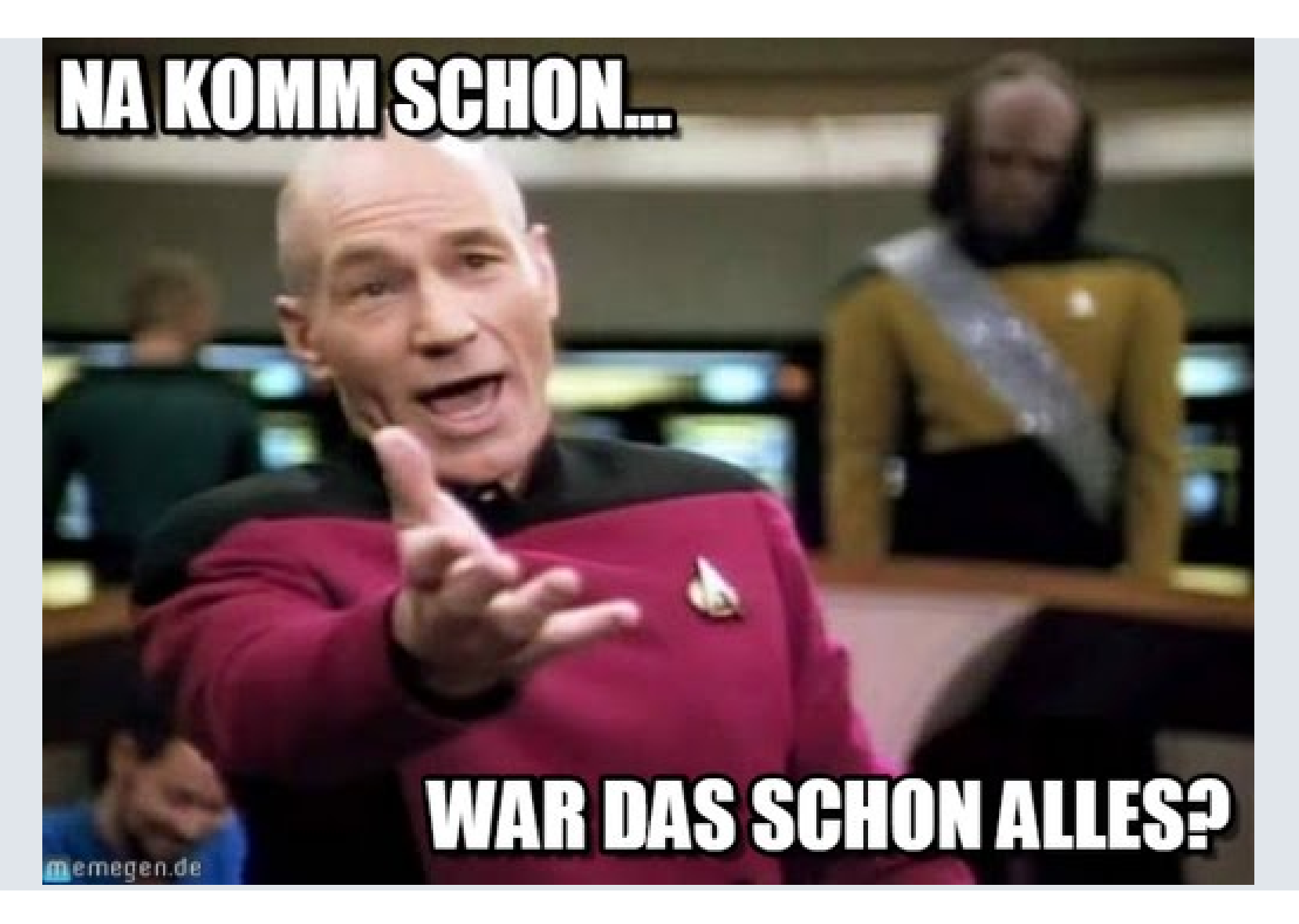

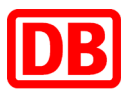

# Ja, das war wirklich alles…

# …wenn man einen Standard AWS Account hat.

# Und wer hat das schon!!!

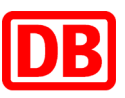

OpenShift auf AWS – Warum die Standardinstallation nicht funktionierte

- vorgegebenes VPC Design
- kein Route53, sondern eigenes DB DNS
- der Installer fragt direkt Configitems bei AWS ab
- kein direkter Internetzugriff möglich, alles nur per Proxy
- Subscriptions, Subscriptions, Subscriptions

• …

- Installation wird aufgesplittet in:
- 1. Bereitstellung der Infrastruktur mit openshift-ansible-contrib (Brownfield)
- 2. Advanced Installation mit ansible und Inventory

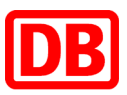

- \$ vi reference-architecture/aws-ansible/playbooks/openshift-install.yaml
- include: ../../../playbooks/prerequisite.yaml
- # include: openshift-setup.yaml

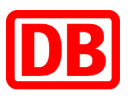

### Bereitstellung Infrastruktur – vorgegebenes VPC Design

- Freischaltung "Golden Image" für dieses VPC
- manuelles Anlegen der Netze (3 private, 3 public)
- Routing konfigurieren
- Route53 Private Hosted Zone anlegen
- Anpassen DHCP Option Set
- IAM User anlegen

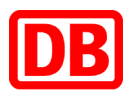

Problem: Route53 darf nicht verwendet werden

- Einträge aus Route53 mit cli53 auslesen
- mit dns-soap-api im DB DNS einzupflegen
- ansible Rolle erstellen und konfigurieren

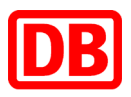

Problem: kein direkter Zugriff auf das Internet

• ansible Rolle um Proxy in diversen Konfigdateien zu setzten

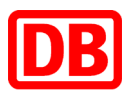

anpassen brownfield.json.j2

- ELB auf "internal"
- verwenden des "richtigen" Hostnamen "CanonicalHostedZoneNameID" <-> "DNSName"
- ", Privatelp" anstelle "PublicIp

• …

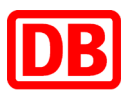

anpassen playbooks/vars/main.yaml

- cidr block
- subnet blocks
- Proxy setzen

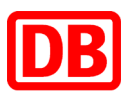

Bereitstellung Infrastruktur – Wie viele Server und welche?

- kleines Quiz:
- 1. Aus wie vielen Servern, besteht der kleinste, sinnhafte OpenShift Cluster?
- 14! Ansible Host, Bastion Host, 3xMaster, 3xInfra, 6xWorker
- 2. Wie viel Speicher und CPU sollten die Worker

haben?

 $r4$ <sub>P</sub> $2$ <sub>s</sub>yder rope  $\sim$   $R$  D.  $\sim$   $R$  and  $\sim$   $61~$  GB  $\,$  RAM

### Bereitstellung Infrastruktur - Brownfield

- \$ export AWS\_ACCESS\_KEY\_ID= …
- \$ export AWS SECRET ACCESS KEY= ...
- \$ openshift-ansible-contrib/reference-architecture/aws-ansible/ose-onaws.py --create-vpc=no --vpc-id=123 --deployment-type=openshiftenterprise ….noch viel, viel mehr Parameter

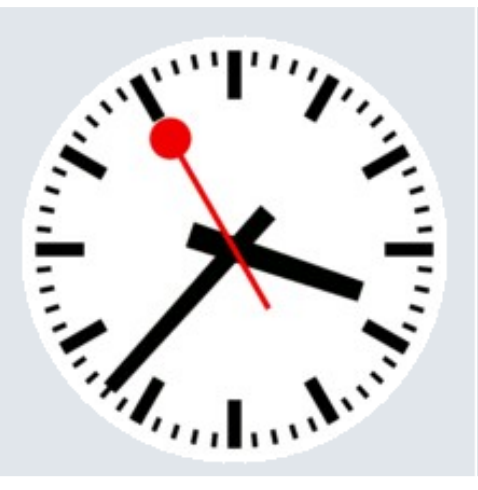

# 30 Minuten später…

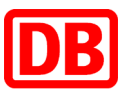

### Bereitstellung Infrastruktur – Brownfield

Ergebnis:

- Security Groups angelegt
- Storage angelegt
- EC2 Server bereitgestellt
- Server bei Redhat subscripiert

Advanced Installation

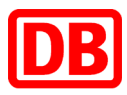

# 2. Teil Advanced Installation

23 DB Systel GmbH | Holger Koch | D.IDP 62 | 18.09.2017

### Advanced Installation

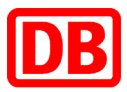

#### https://docs.openshift.com/container-

### platform/3.6/install\_config/install/advanced\_install.html

- > Release Notes
- > Getting Started
- > Architecture
- > Container Security Guide
- vInstallation and Configuration

Overview

• Installing a Cluster

Planning

Prerequisites

- **Host Preparation**
- Installing on Containerized **Hosts**

**Quick Installation** 

**Advanced Installation** 

### Advanced Installation

Overview **Before You Begin Configuring Ansible Inventory Files Configuring Cluster Variables Configuring Deployment Type Configuring Host Variables Configuring Master API and Console Ports Configuring Cluster Pre-install Checks Configuring System Containers Configuring a Registry Location Configuring GlusterFS Persistent Storage** Configuring the OpenShift Container Registry **Configuring Global Proxy Options Configuring the Firewall Configuring Schedulability on Masters Configuring Node Host Labels Configuring Session Options Configuring Custom Certificates Configuring Certificate Validity Configuring Cluster Metrics** 

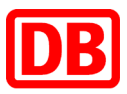

### Advanced Installation – Inventory

- Shellskript und Template zur Generierung Inventory File
- starten der Advanced Installation \$ ./generate\_ansible\_inventory
- \$ ansible-playbook /usr/share/ansible/openshift-

ansible/playbooks/byo/config.yml

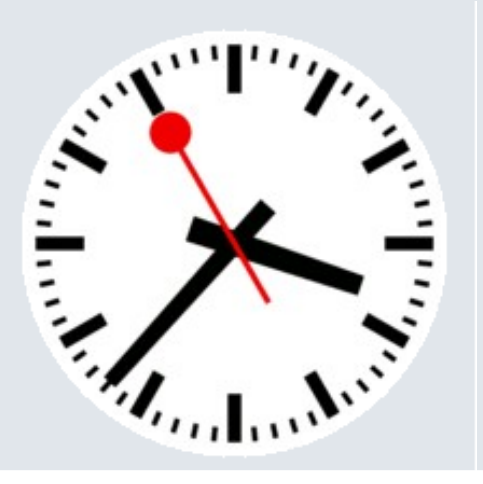

# 45 Minuten später…

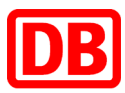

### Advanced Installation

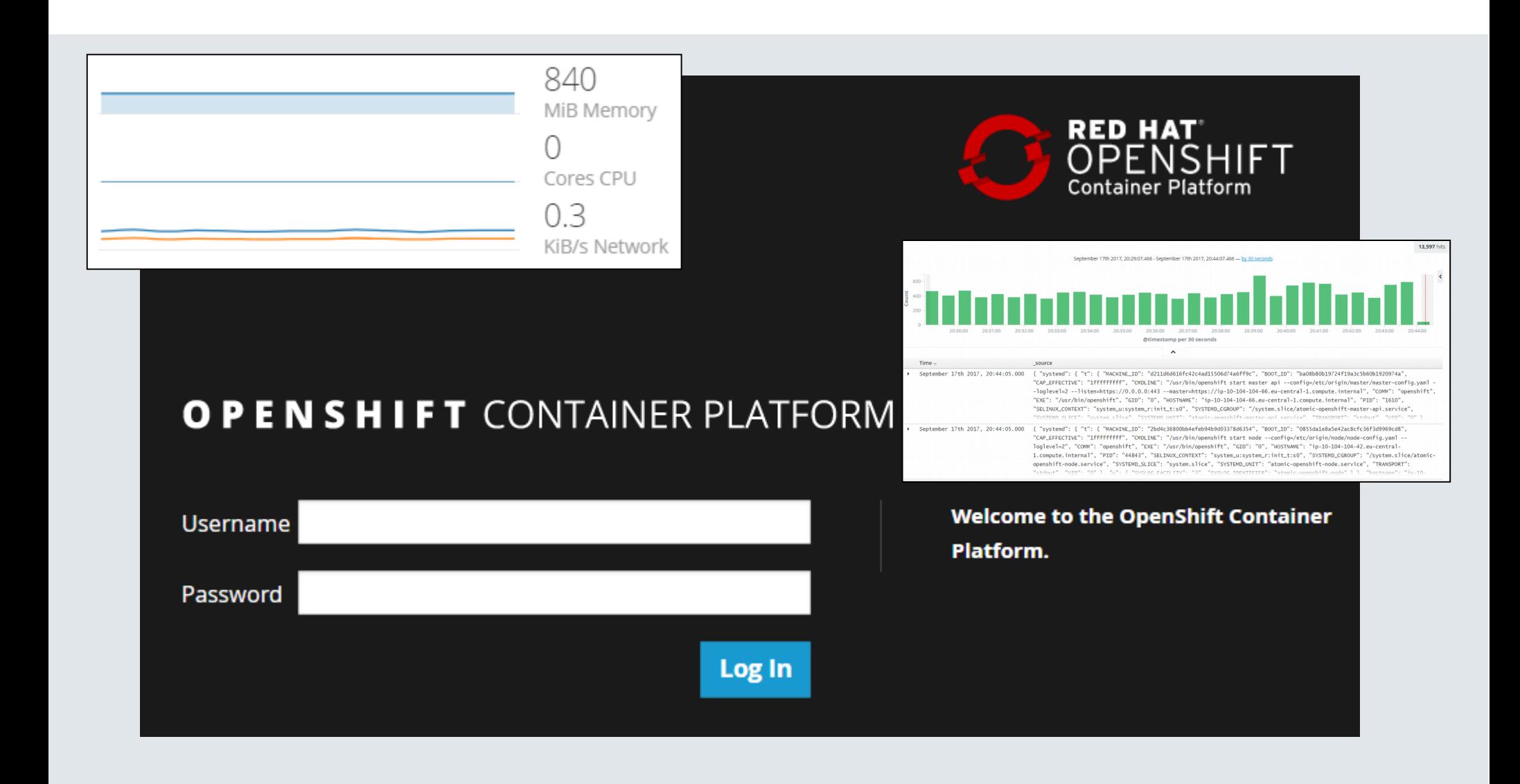

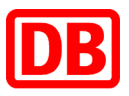

### Advanced Installation

Offene Punkte:

• …

- Subscription nach Pool ID
- Default Router Deployment
- persistent Storage mit EFS

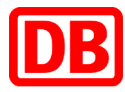

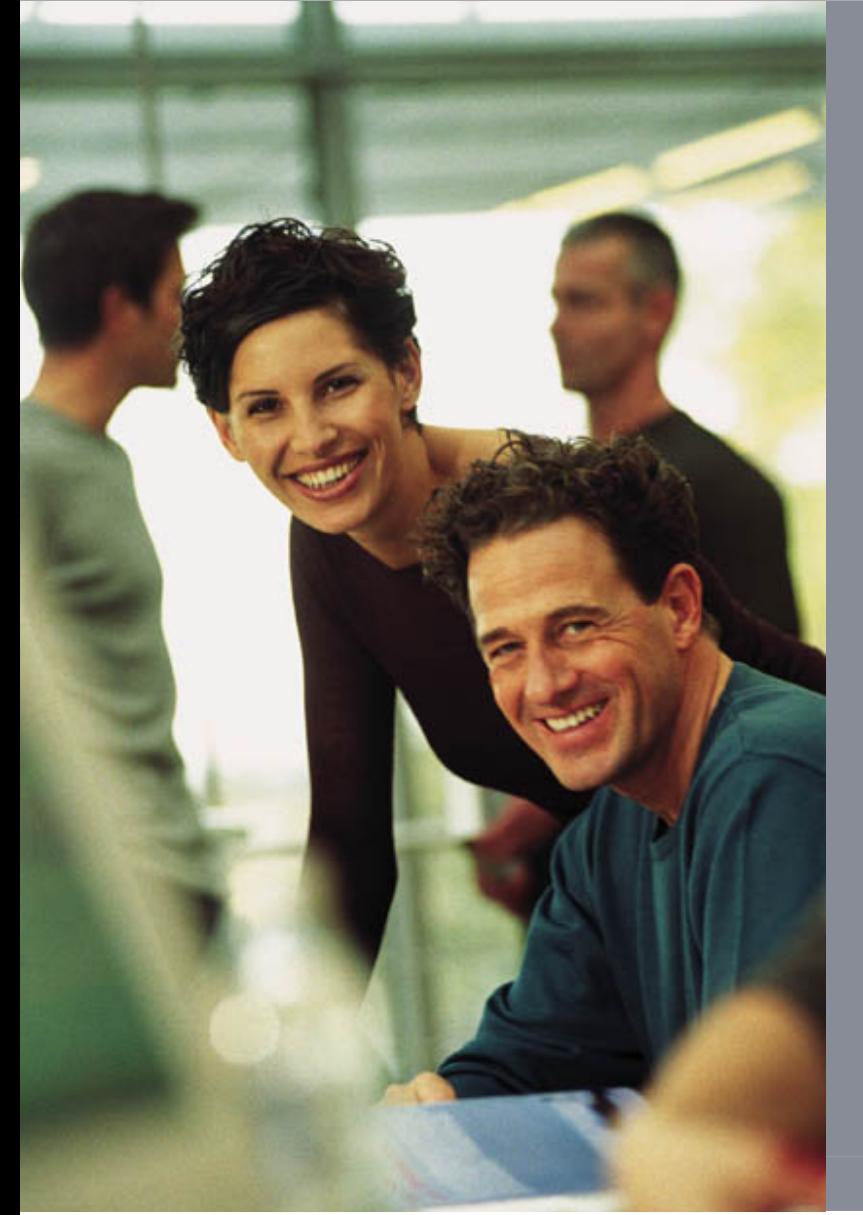

# **Fragen?**

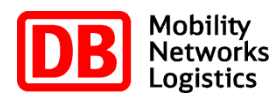

Holger Koch D.IPD62

Tel. +49 361 300 5957 Tel. +49 361 300 5957 Mobil +49 151 628 45 902 Mobil +49 151 628 45 902 holger.koch@deutschebahn.com holger.koch@deutschebahn.com

DB Systel GmbH DB Systel GmbH Schlachthofstraße 80 Schlachthofstraße 80 99098 Erfurt 99098 Erfurt www.dbsystel.de www.dbsystel.de